# **賃料口座引落のネット**

## **登録手続き**

ご入居物件確定後、SMSにて口座引落 のネット登録をご案内致しますので、 下記手順でお手続きをお願いします

### (STEP1)

SMSの文面のリンクから手続きスタート

#### (STEP2)

ご登録の情報を確認し問題無ければ ご登録済みのお引落口座の「登録・変更」 をタップ

(STEP3) 金融機関選択後、各機関のサイト内より お手続きください

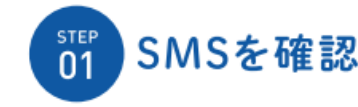

 $\alpha$  v a team

 $\cdot$   $-$ 

 $\Omega$ 

From いえらぶパートナーズ<br>いえらぶ安心保証をお申込測さ<br>ありがとうございます。

不動産会社様より資産物件のご<br>関約のご案内がございました<br>ら、弊社WEBサイトより引用口<br>産のご登録を利頼いいたしま<br>

※毎月のお家賃は、毎月27日に<br>口座引落でご請求させて頂きま す。<br>※27日が土日祝日の場合, 引落<br>日は密度賞日となります。

2不明な点が2がいましたら、下 **8 8** (Signal)

8880

and furniture.

€

審査係で承認すると、ご契約者様の携帯電話へ自動的に下記のSMSが送信されます。 文面のリンク、またはいえらぶパートナーズHPより引落口座をご登録ください。 ※ご利用キャリアの送信可能な文字数の都合により、メッセージが異なります。

> **STEP** 03

▶Y!mobileの場合

ぶパートナーズ

いえらぶパートナーズHPより引落口座をご登録ください。

お申込ありがとうございます。不動産会社様よりご契約案内がありま

したら弊社HPで家賃の引落口座のご登録をお願いいたします。いえら

#### ▶ソフトバンク/ドコモ/auの場合 ※auの場合、5通に分けてメッセージが送信されます。

#### From いえらぶパートナーズ いえらぶ安心保証をお申込頂きありがとうございます。

不動産会社様より賃貸物件のご契約のご案内がございましたら、 弊社WEBサイトより引落口座のご登録をお願いいたします。

#### https://ielove-partners.co.jp/member?qr=00000000000000000

※毎月のお家賃は、毎月27日に口座引落でご請求させて頂きます。 ※27日が土日祝日の場合、引落日は翌営業日となります。

ご不明な点がございましたら、下記までお気軽にお問い合わせください。 お客様相談窓口 0120-272327

全線機関

三菱口

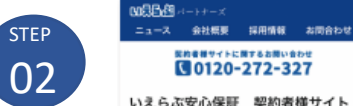

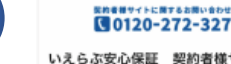

G

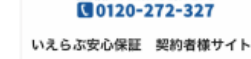

現在ご登録されている、お引落口座を表示していま ァ。<br>お引落口座を新規登録、または、変更される場合<br>は、「登録・変更」ポタンを押してください。

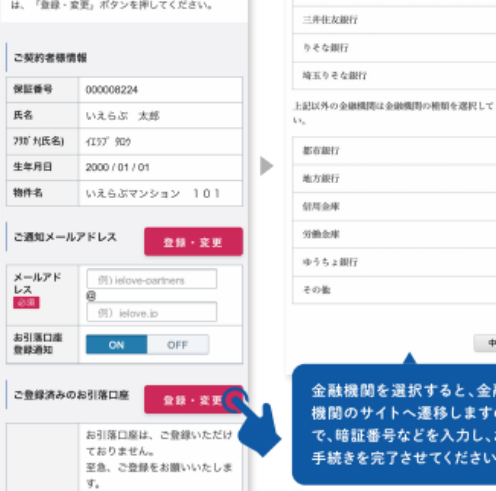

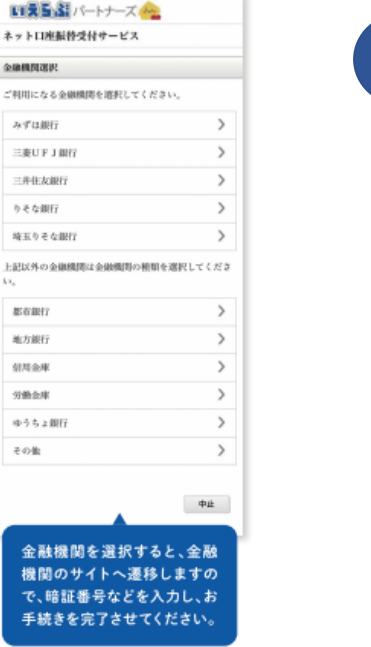

#### 例:三井住友銀行を選択した場合  $\mu$  = ####f  $A + B$ Web口座振替受付サービス キャッシュカード暗証を入力し、「ログイン」ボタンを ケリックしてください。 なお、本取扱については「インターネット口座振替契約 受付サービス協定」により取扱います。 **SOME** Bag 管道 0000000 **CIRAR** キャッシュカード語 0生世 ●金田および店舗設合により支店番号が変更となっている 場合があります。日支店番号ではログインいただけません のでご注意ください。 ●旧支店基号が東元ネれている場合には、支店基号をご確 認のうえ、収納企業ページから再度お手続きください。 。<br>ボンタイレクトの利用関始登録がお済みのお客。<br>- まはこちらからもログインいただけます。 SMRCダイレクトの第一時証を入力し、『SMRC ダイレクト契約者ログイン』ポタンをクリックしてく ださい。 (税税実施品と第一般技でもログインいただけます) また、インターネット専用の第一箱証を登録されてい るお客さまもこちらからログインしてください)

なお、本取扱については「普通預金規定」により取扱

**JEA-LE** 

口座装号

**1.** 

います。 出番号

规约者要号